## **Windows 10: Frequently asked questions**

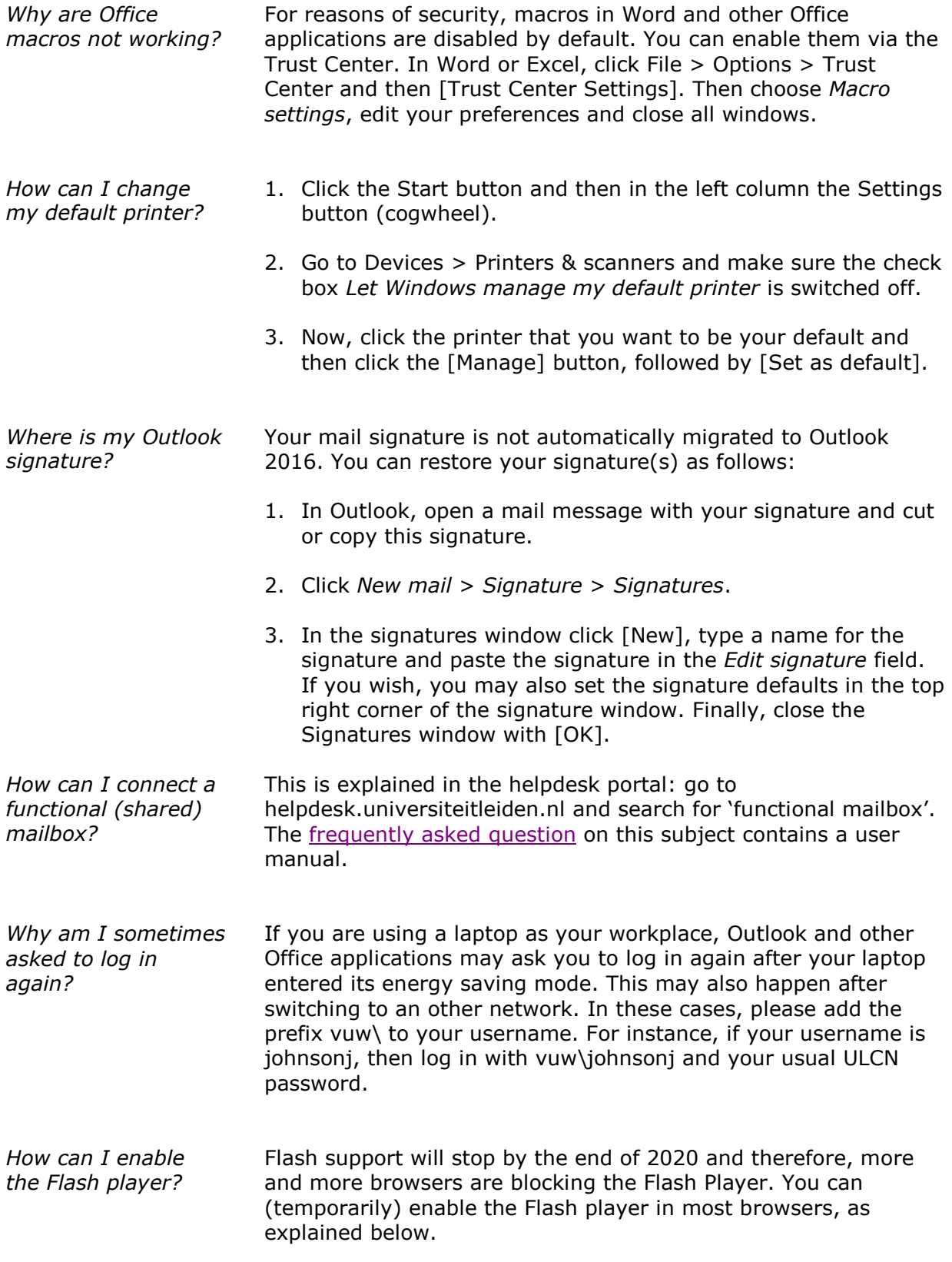

- See [Enabling Flash Player for IE in Windows 10](https://helpx.adobe.com/uk/flash-player/kb/flash-player-issues-windows-10-ie.html) for more information on Flash content in Internet Explorer.
	- For Google Chrome, you can refer to Use Flash Player in [Chrome.](https://support.google.com/chrome/answer/6258784?hl=en-GB)
	- In Firefox, you can only enable the Flash Player after the ISSC helpdesk has authorised you to do so. For Firefox on any operating system, please refer to **Enabling Flash Player in** [Firefox.](https://support.mozilla.org/en-US/kb/why-do-i-have-click-activate-plugins)
	- See [Enabling Flash Player in Edge](https://helpx.adobe.com/uk/flash-player/kb/flash-player-issues-windows-10-edge.html) for more information about Flash player in Edge.
- The new start menu is more interactive than the start menu in Windows 7. It still contains a list of applications and files, but it also offers a panel with colourful tiles. In that panel you can add your often used applications. [Read more on customising the Start](http://home.bt.com/tech-gadgets/computing/windows-10/secrets-windows-10-start-menu-11363997821398)  [menu.](http://home.bt.com/tech-gadgets/computing/windows-10/secrets-windows-10-start-menu-11363997821398) The Action Center in Windows 10 features an overview of recent system messages, for instance about the network or safety. The new Action Center also allows you to add buttons for quick system settings. Read more [on the features of the Action Center.](http://home.bt.com/tech-gadgets/computing/windows-10-get-the-most-from-action-center-11363994896320) *How can I customise the Start menu? What is the Action Center?*
- Windows 10 is often mentioned together with Office 365 and Onedrive. The university will offer these Microsoft services later on, after Windows 10 has been made available on every workplace. *Can I use Microsoft cloud services?*